## Сторнирование табачной продукции

При сторнировании, как и при добавлении табачной продукции в чек, требуется сканирование штрих-кода акцизной марки.

При удалении всех товаров из чека по нажатию клавиши "Сторно всех позиций" табачная продукция удаляется без запроса считывания штрих-кода O) акцизной марки.

1. Для удаления табачной продукции из чека выберите её, используя клавиши навигации ("Вверх" и "Вниз"), и нажмите клавишу "Сторно текущей позиции". На экран будет выведен диалог:

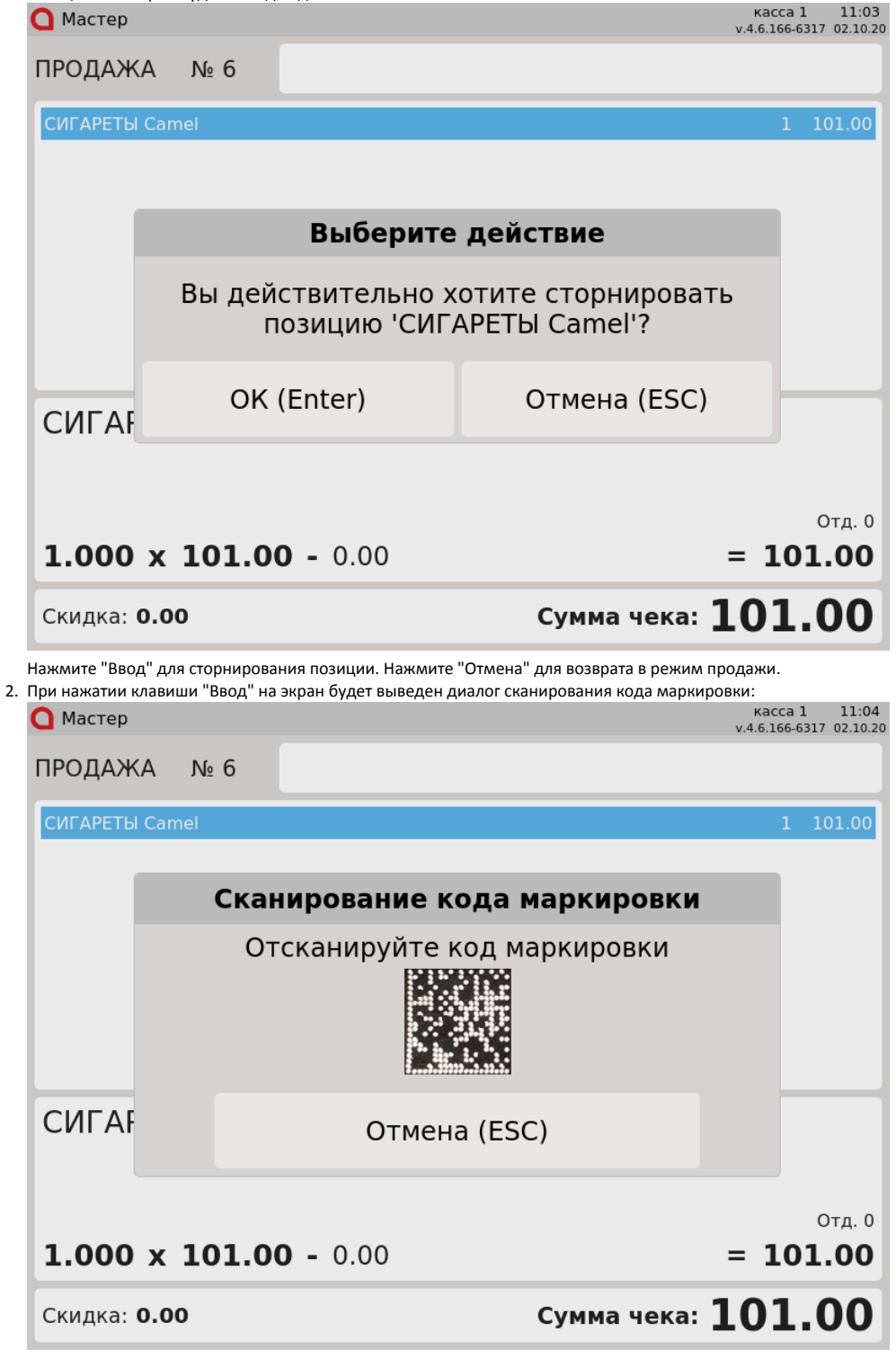

3. Если в чеке несколько акцизных товаров, то при сканировании: Отсканируйте штрих-код акцизной марки табачной продукции или нажмите "Отмена" для того, чтобы вернуться к работе с чеком.

штрих-кода акцизной марки выбранного товара - товар удаляется из чека,

штрих-кода акцизной марки невыбранного товара, присутствующего в чеке - удаляется товар, штрих-код акцизной марки которого был отсканирован.

На экран будет выведено сообщение:

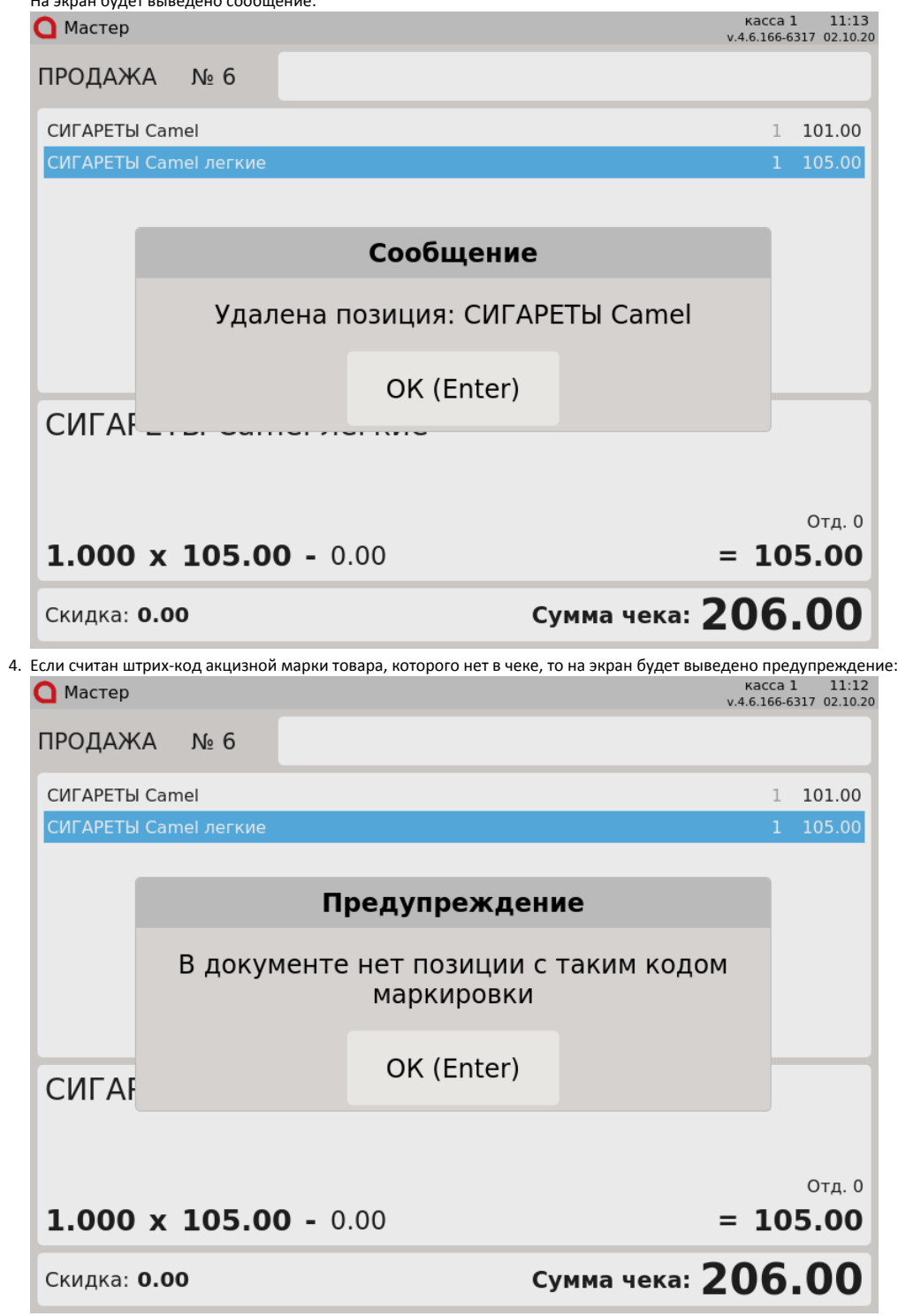